## APP Design (Day 3)

- Review
- Problem Solving
- Detecting motion
- Sending SMS
- Inter-app communications
- Map
- Mini-Project

**APP INVENTOR** 

#### Review

What do we use variables for?

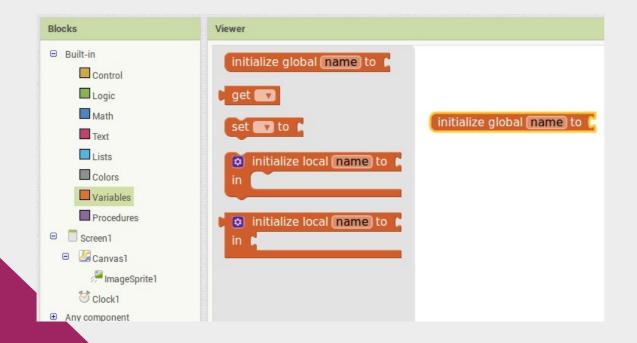

#### Review

- The score is a value that can change
- In computer programming, we store such values in a variable

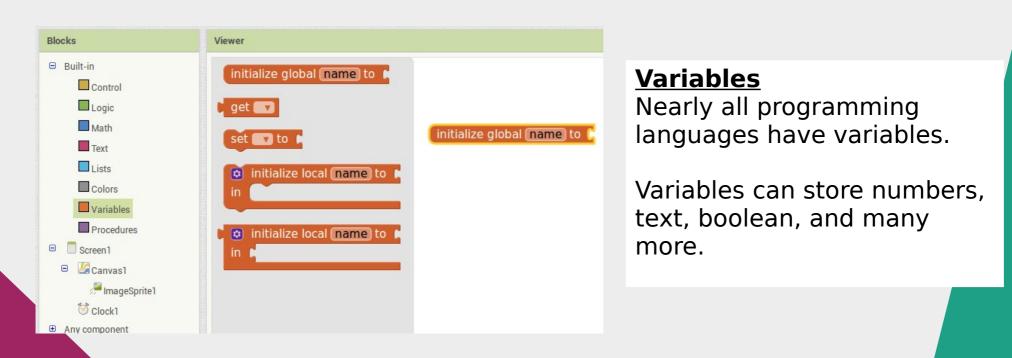

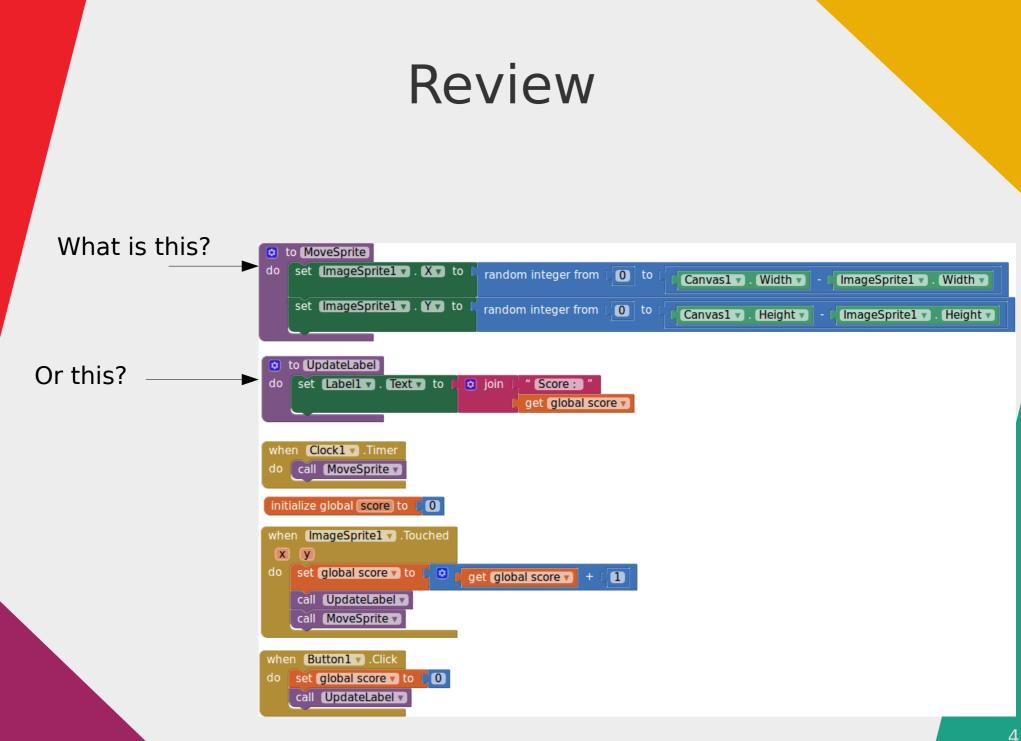

#### Review

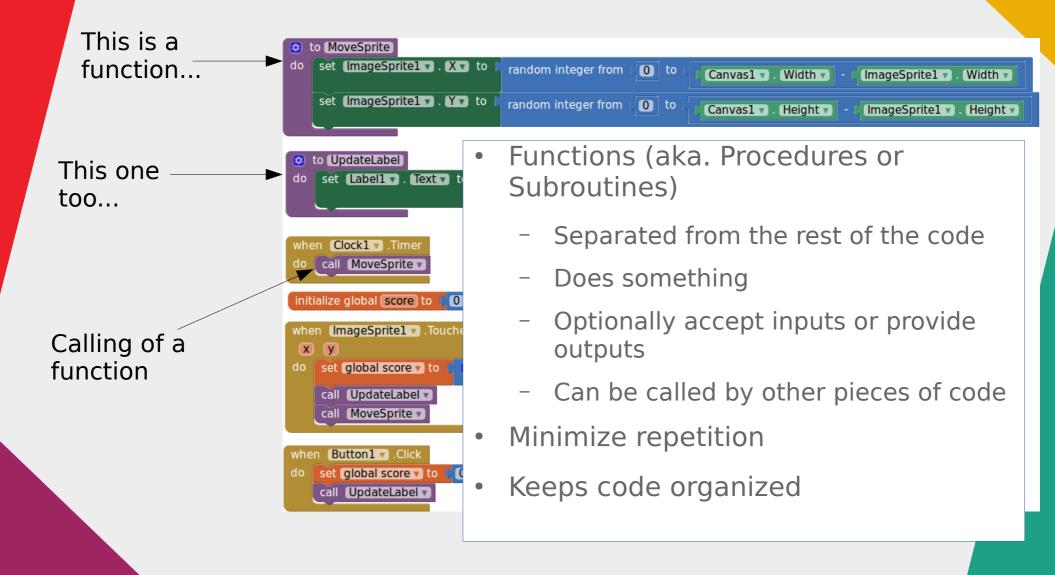

## Can these be prevented?

Man dies after suffering heart attack while jogging in Macritchie

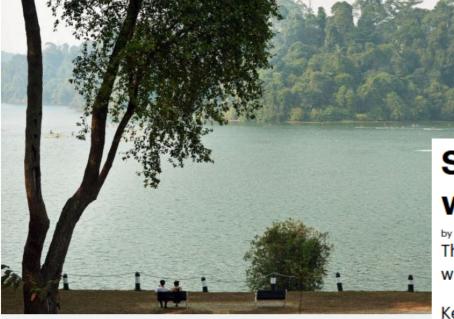

A jogger in his 50s was found lying motionless along the MacRitchie Nature Trail near Singapore Island Country Club. PHOTO:

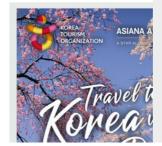

# Steve Cram's brother dies while jogging

by CLARE KITCHEN, Daily Mail

The brother of athletics hero Steve Cram collapsed and died while out jogging, it has emerged. He was 39

Kevin Cram, 39, a fitness fanatic, was running alone near his home in Cardiff when he suffered a suspected heart attack.

He was found slumped by the roadside on Tuesday evening by a passer-by and taken to hospital.

## Solving the problem

- 1) Problem Selection (I've done this for you...)
- 2) Understand the problem (Read, Research, Talk to experts...)
- 3) Define the problem
- 4) Ideate (...think of a solution)
- 5) Prototype
- 6) Test!

## Time to Work

- Understand the problem
  - Search online about similar cases
  - Learn about heart attacks and how to prevent or treat them
- Define the problem
  - You can't stop a heart attack, so it's not meaningful to say that "heart attacks" are the problem
  - What then is the problem?

You have 10 mins to work on this

#### Understand the Problem

- Best time to treat a heart attack is within one to two hours of the first onset of symptoms
- 90% to 95% of heart attack victims who reach the hospital survive
- Victims often discovered late

## Define the Problem

- Heart attack victims are not found until it is too late
- Especially for joggers in isolated areas
- Need a way to notify others that a heart attack (...or other emergencies) has occured

#### Ideate

- Create an app that...
  - Detects when the user is not moving for sometime
  - Notify others of your location
  - Display location on a map

### Prototype

- When prototyping, don't try to do everything at once
- Add features in gradually

#### **Detect Motion**

#### Add in...

- Checkbox (enable or disable motion detection)
- Label (for testing)
- Accelerometer (Detects motion)
- Clock (Measure time)

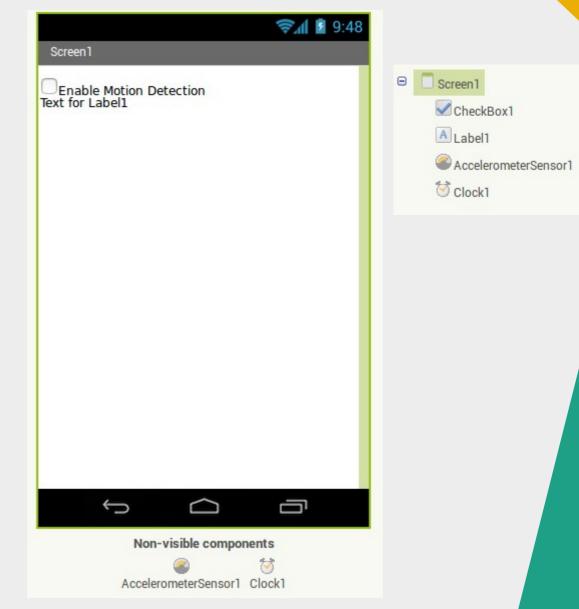

#### **Detect Motion**

In the blocks editor...

- Use a variable to track how many seconds has passed and display on screen
- Reset to zero when the phone is shaken
- Set sensitivity to 3 (high)

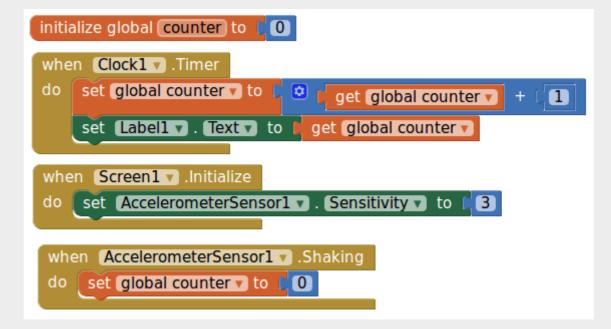

## Challenge

- We haven't used the checkbox yet
- Change the program, so that the counter only increases if the checkbox is checked
- Hint: Use an "if" block

#### Solution

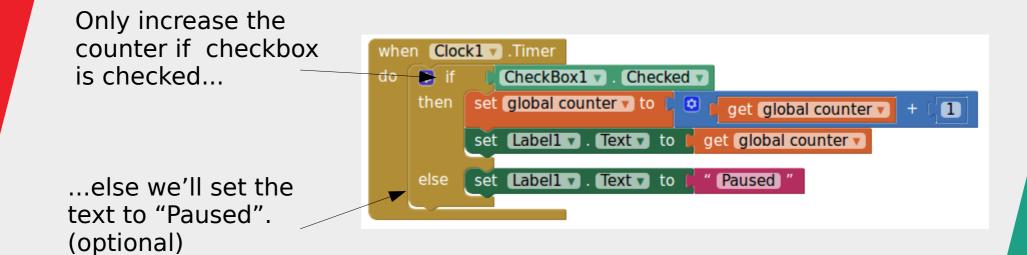

## Calling for Help

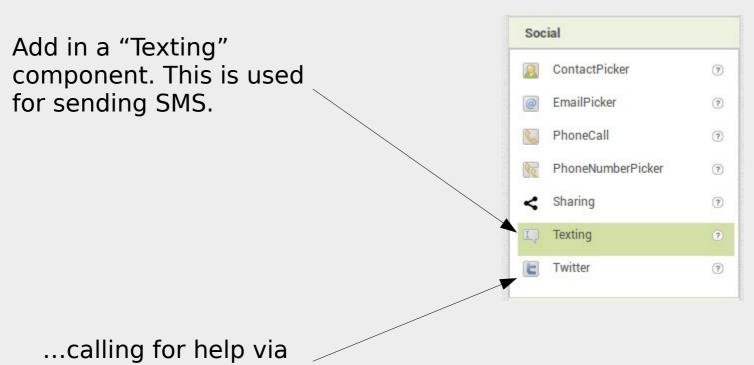

Twitter... probably won't be as effective. But it's up to you.

## Calling for Help

When the counter reaches 10...

...set the phone number and message, and send the SMS directly

Note: You may need to enable the SMS permission for App Inventor

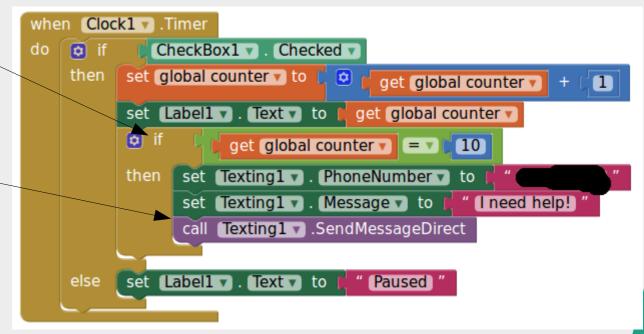

## Challenge

- The phone number is fixed in the program
- Change the program to allow the user to set the phone number
- Optionally, allow the user to set their own message as well
- Hint: You'll need to add a textbox

#### Solution

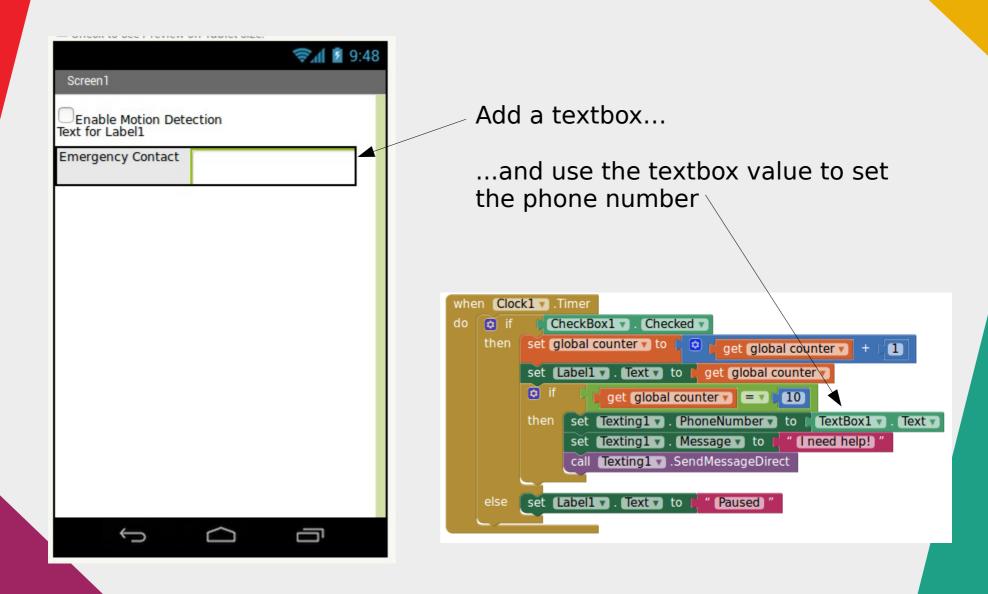

#### **Upload Location**

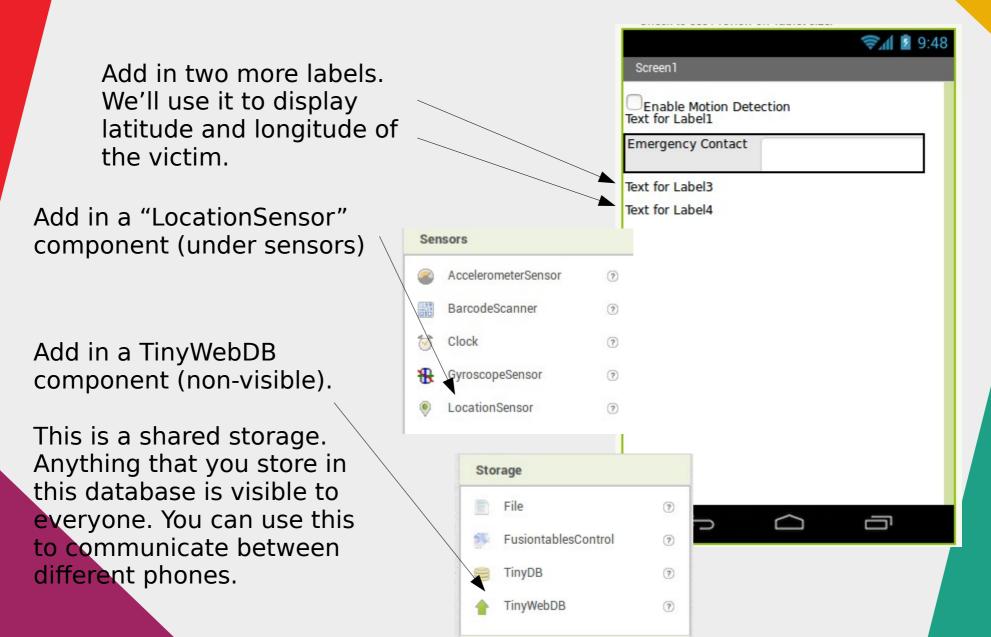

#### **Upload Location**

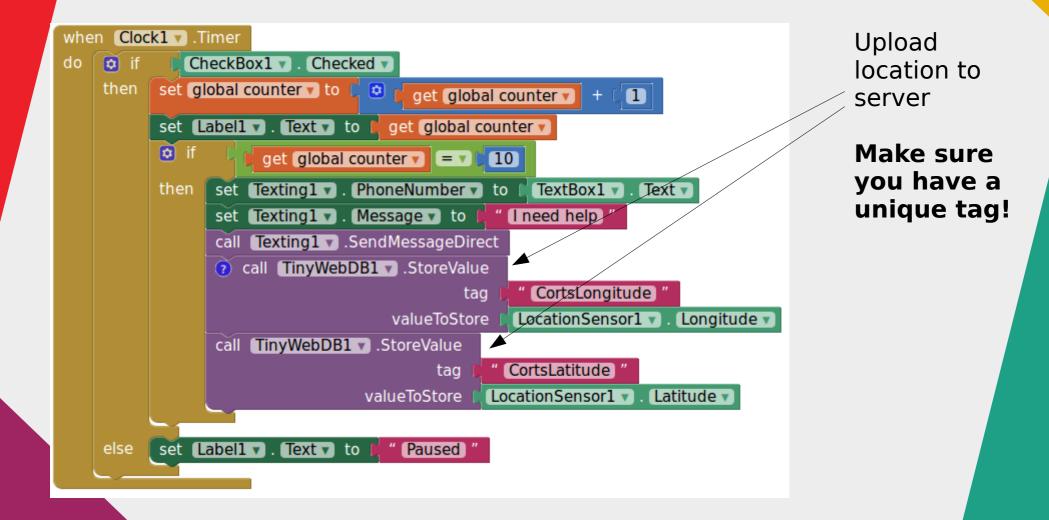

#### **Retrieve Location**

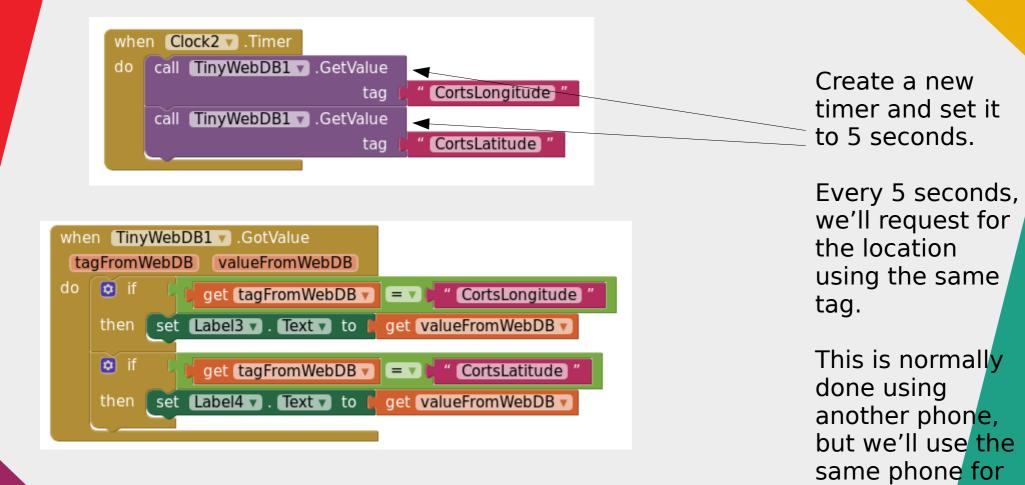

When we got the data, we'll set it into the label

23

testing

purposes.

#### **Display on Map**

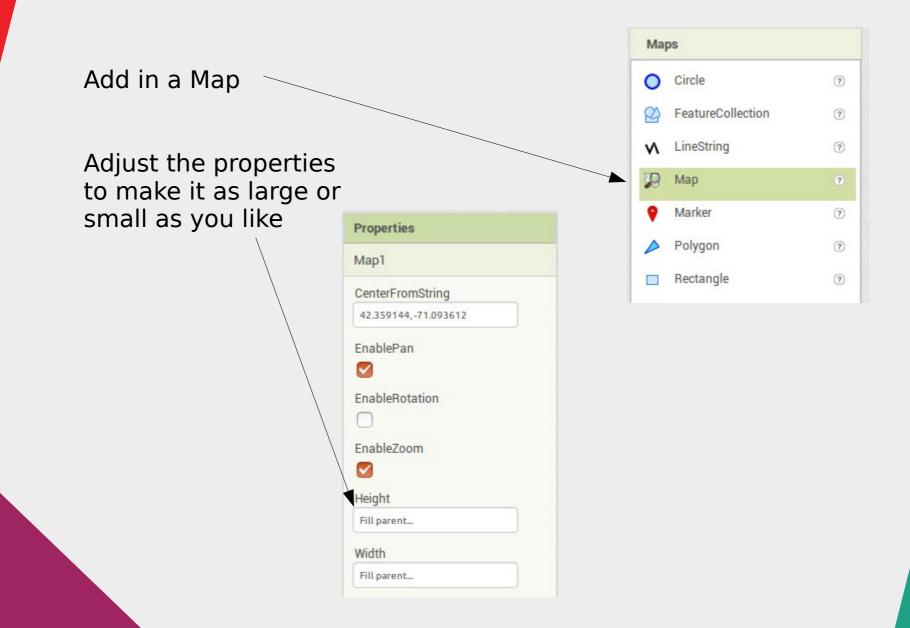

## **Display on Map**

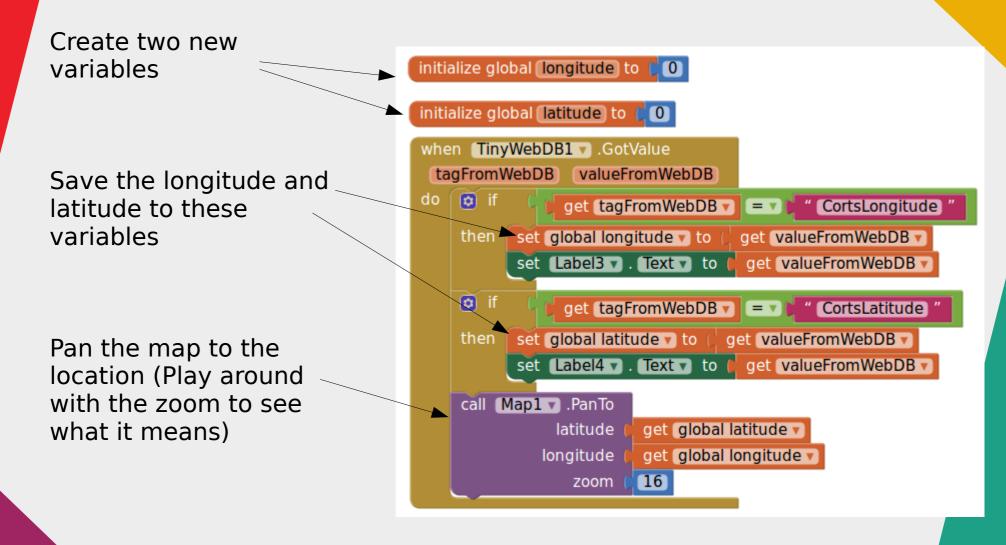

## Mini Project

#### Polishing up an App

- The app works, but is really rough and simple. Can you add in...
  - A manual "Call for help" button?
  - Only show the map if there's a request for help?
  - Add a marker to the emergency location?
- Test the app thoroughly. There are many more bugs and shortcomings. See if you can find and fix them.